# Loopar i Garageband

# Välj ny låt

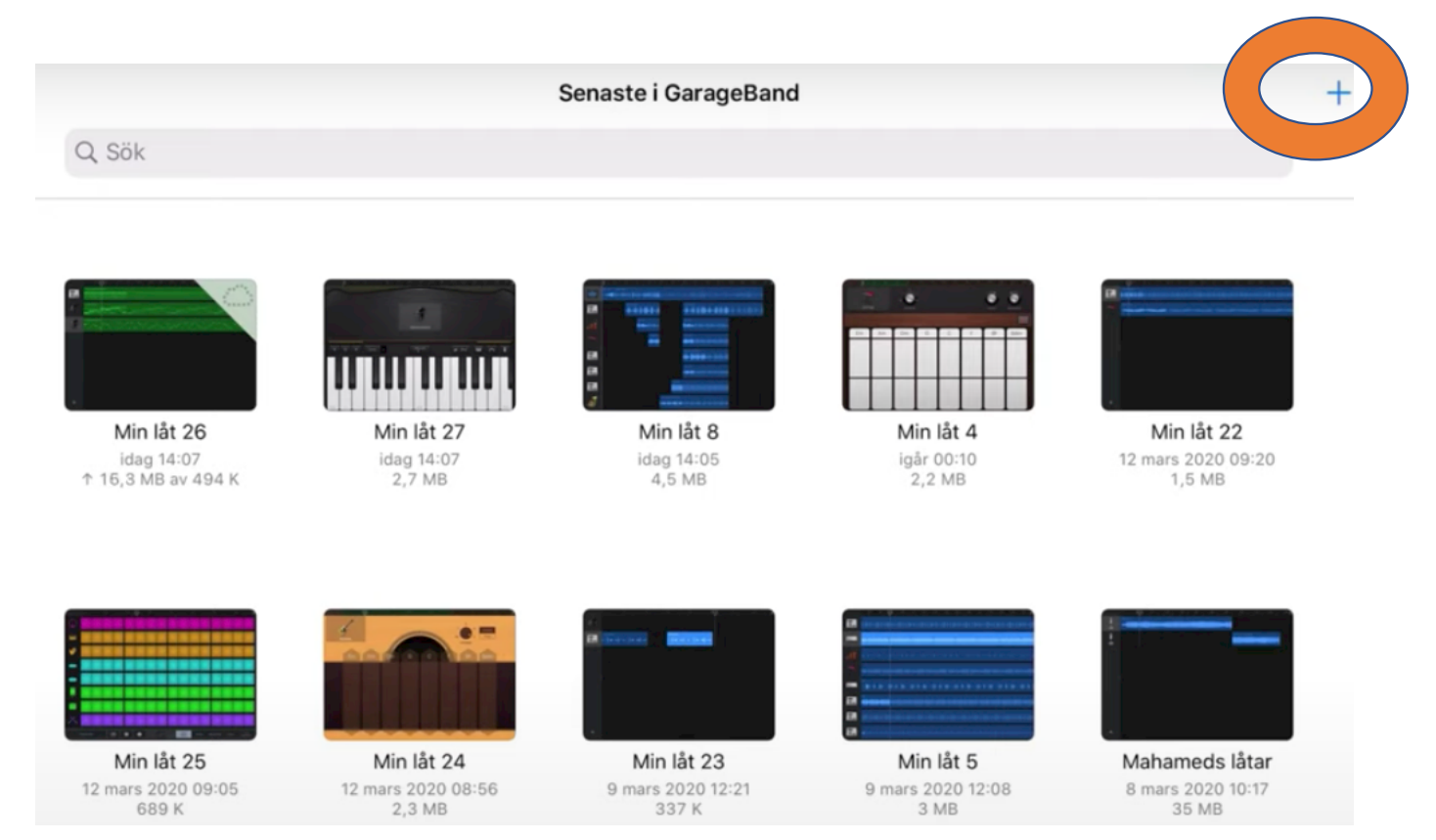

## Välj Klaviatur – tryck på pianot

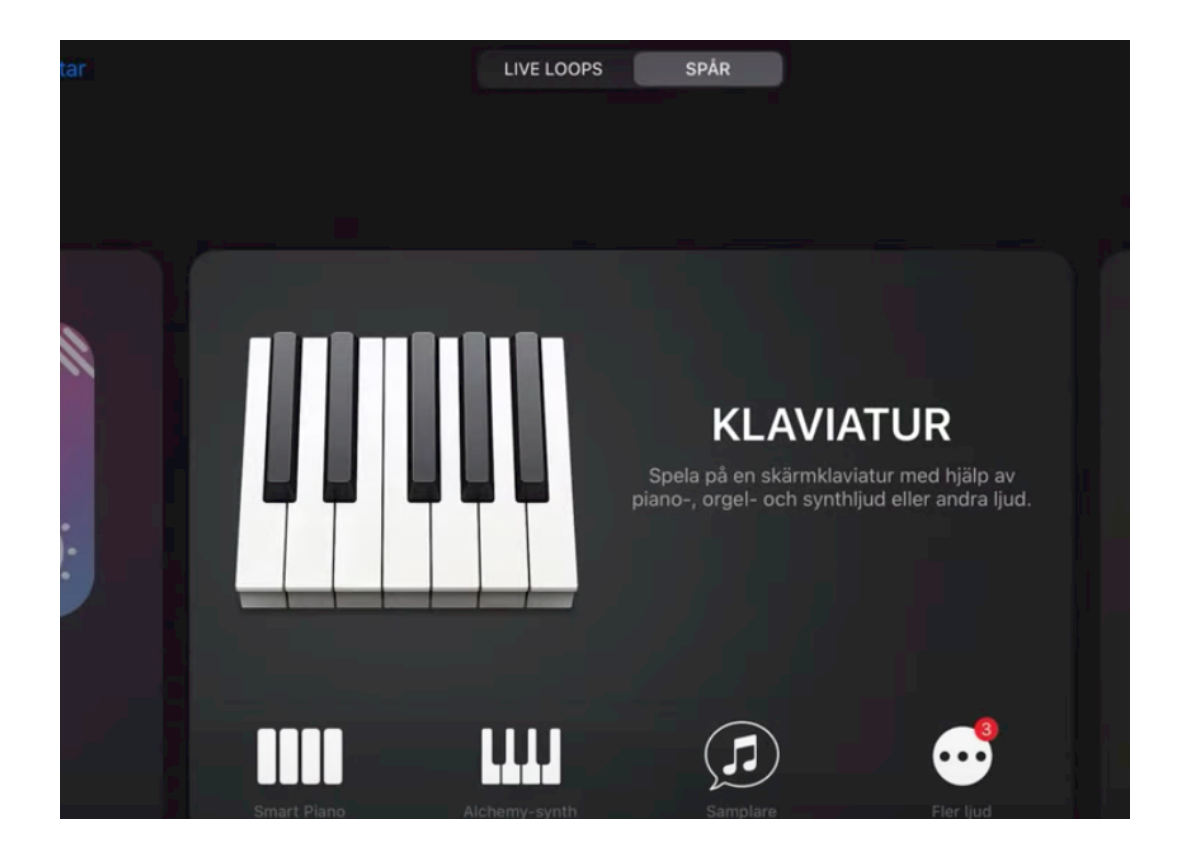

# Gå in i din låt,

 $=$ 

lo

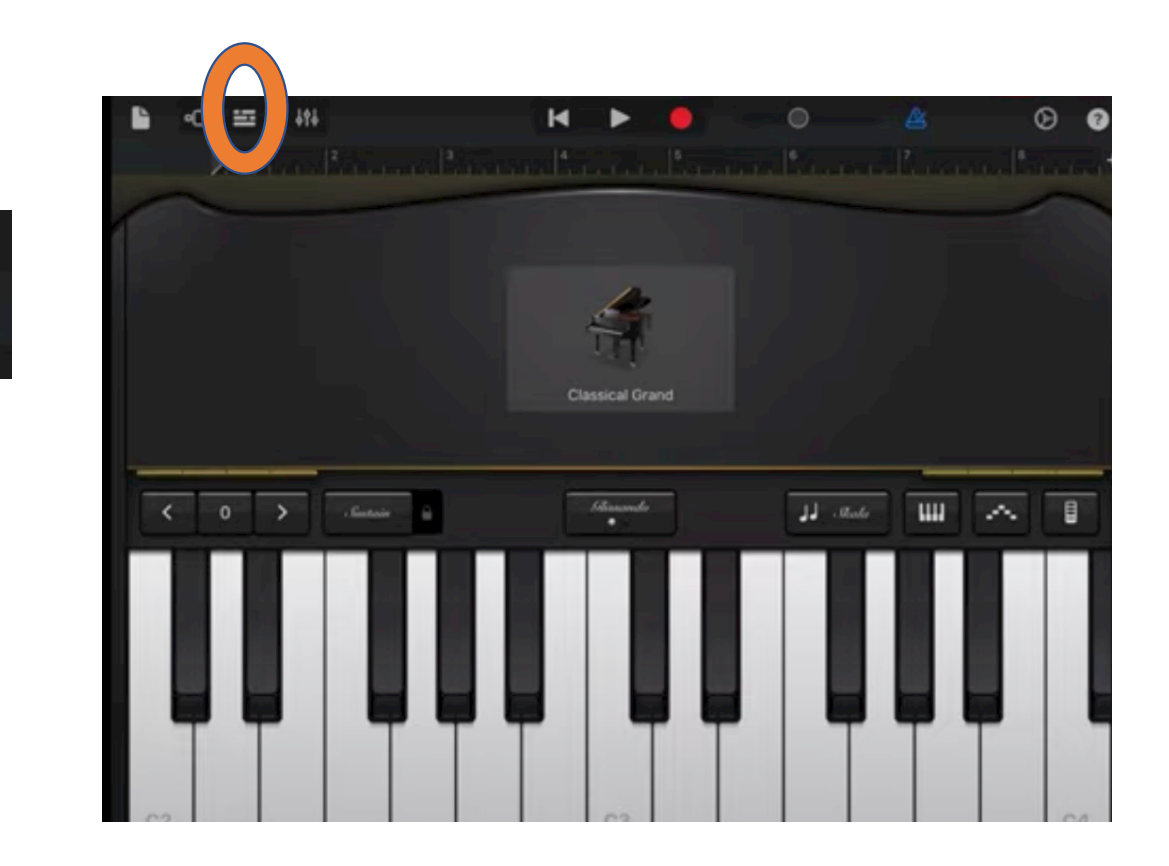

#### Stäng av metronomen

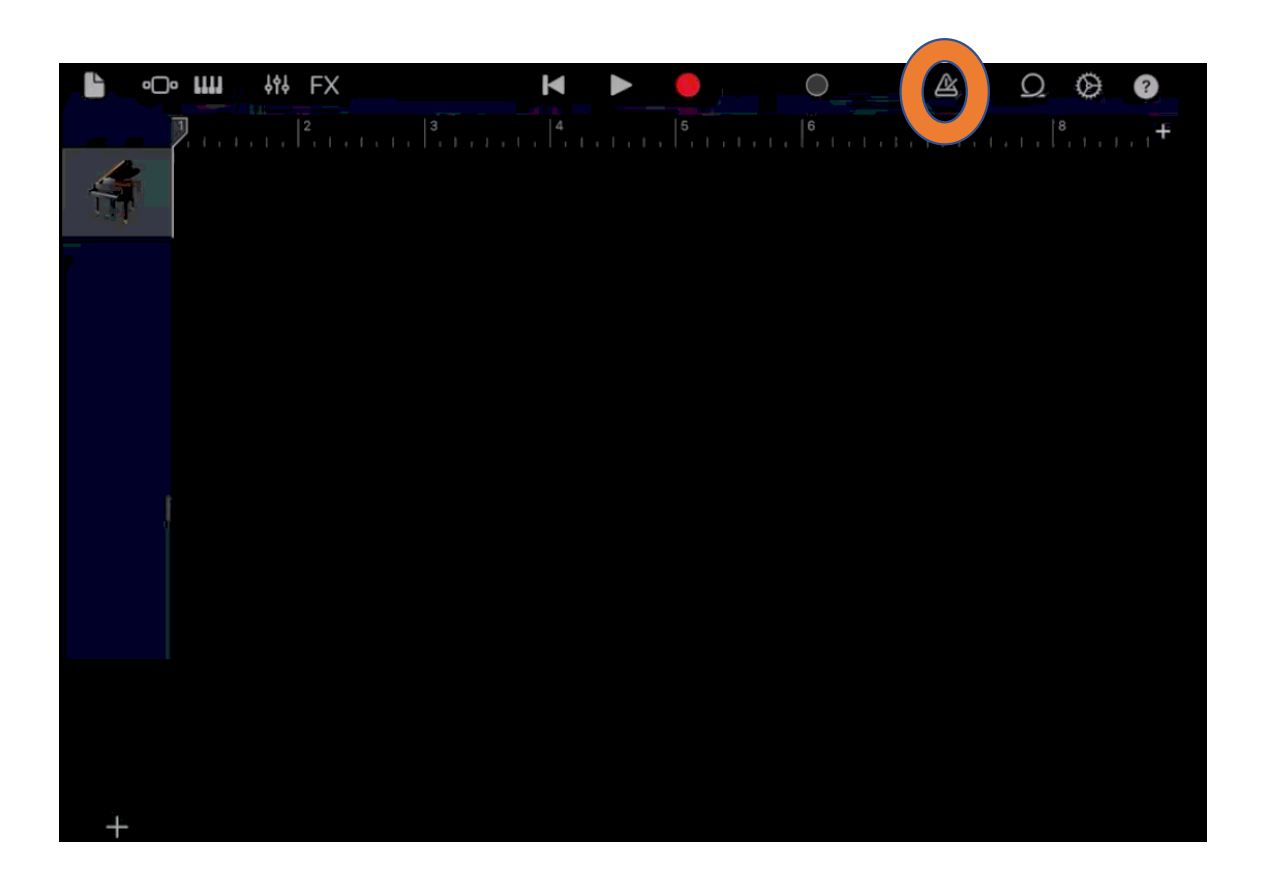

#### Gör låten längre. Man kan dela in i A, B delar

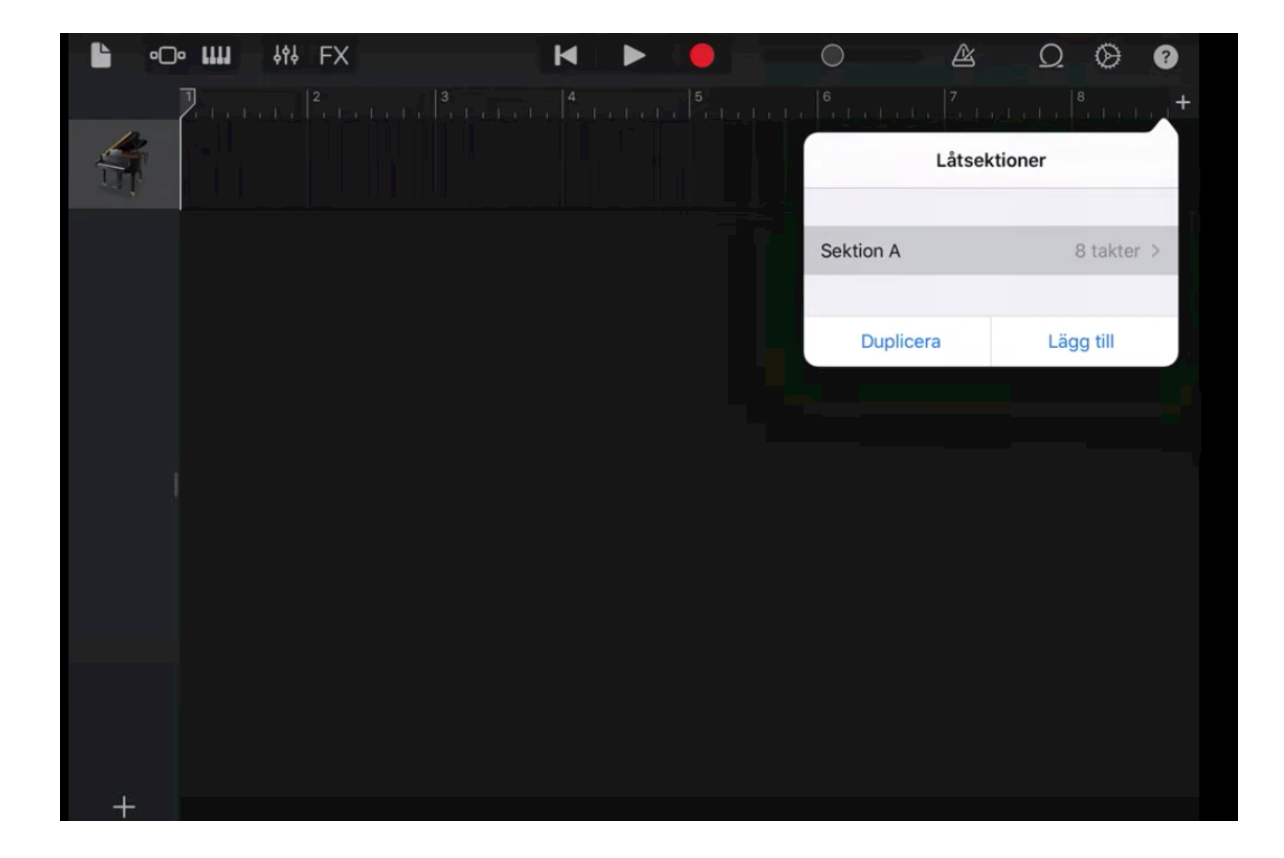

#### Förläng låten - Plusset till höger

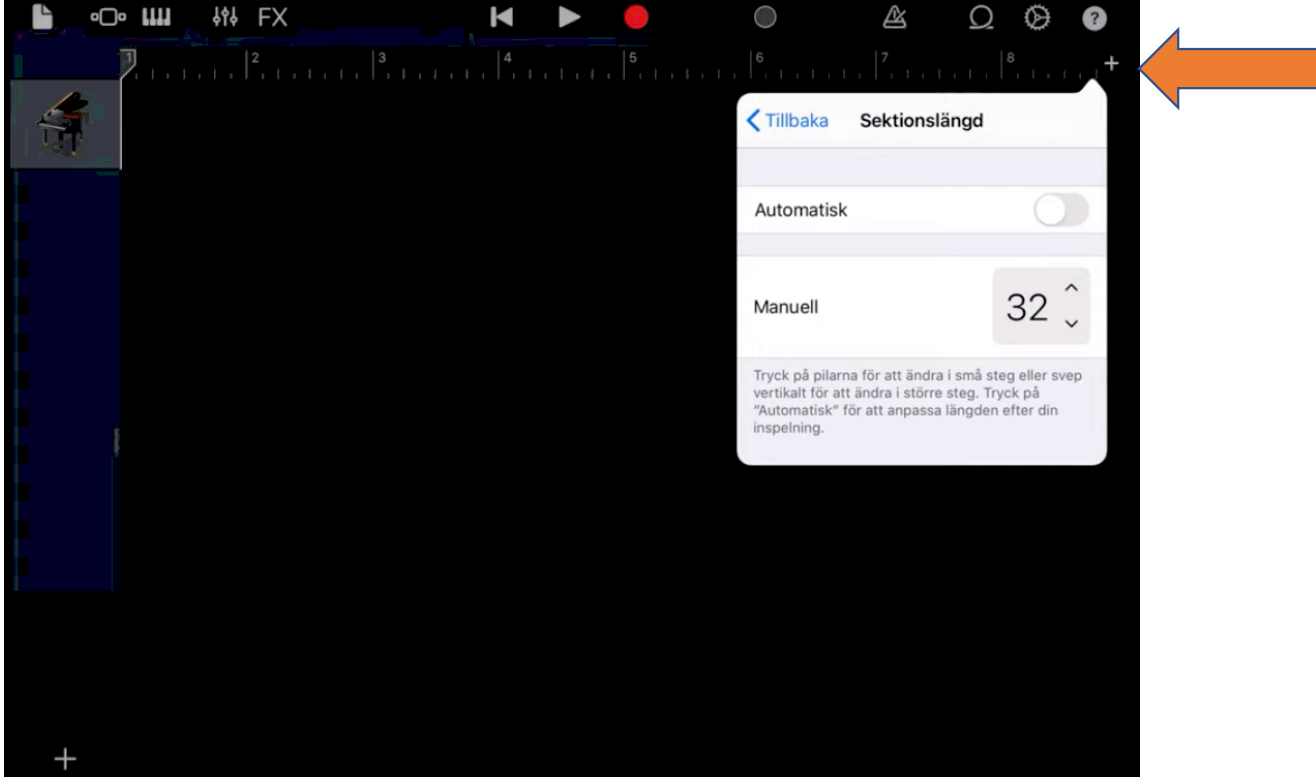

# Lägg till loopar - cirkeln i högra hörnet

För att lyssna trycker du på ett ljud, tryck igen för att avsluta.

När du hittat ett ljud så dra in det i din låt.

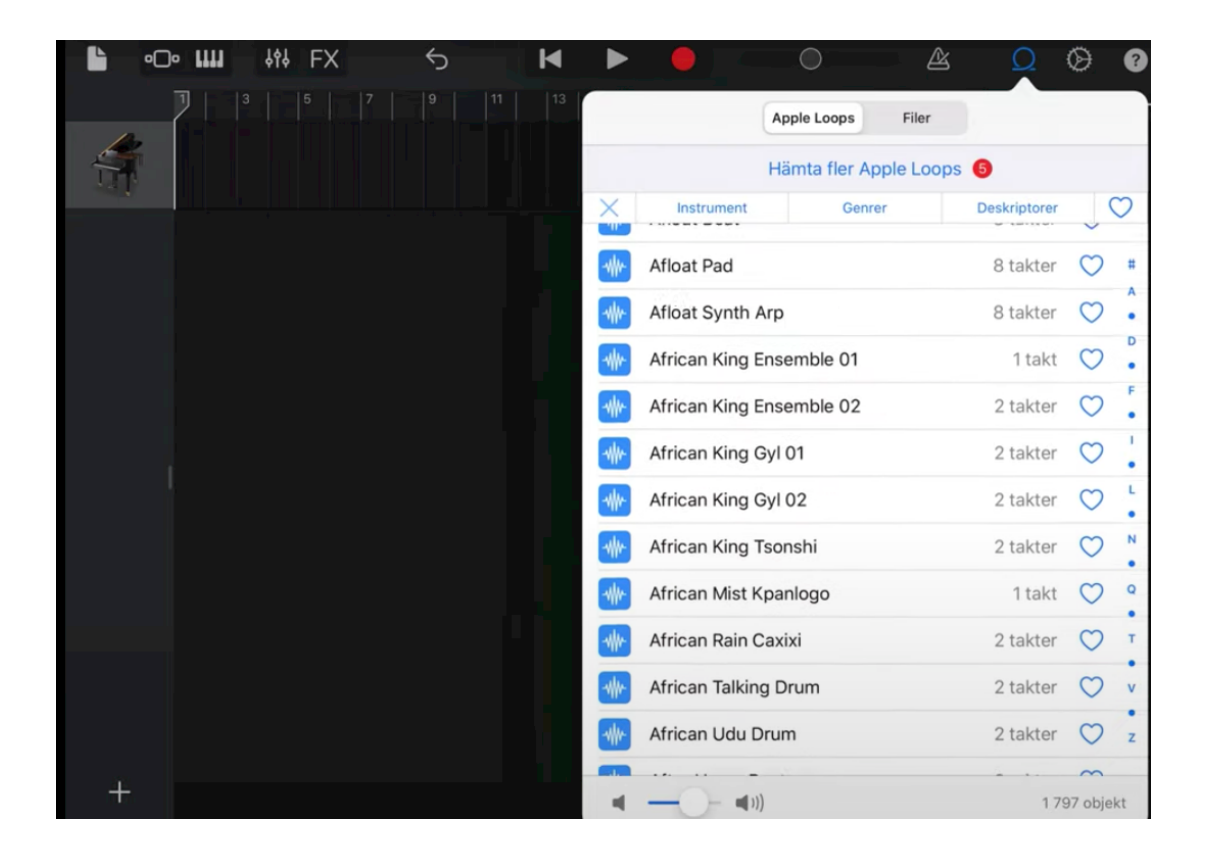

# Nu har du ett ljudspår. Fortsätt och lägg till...

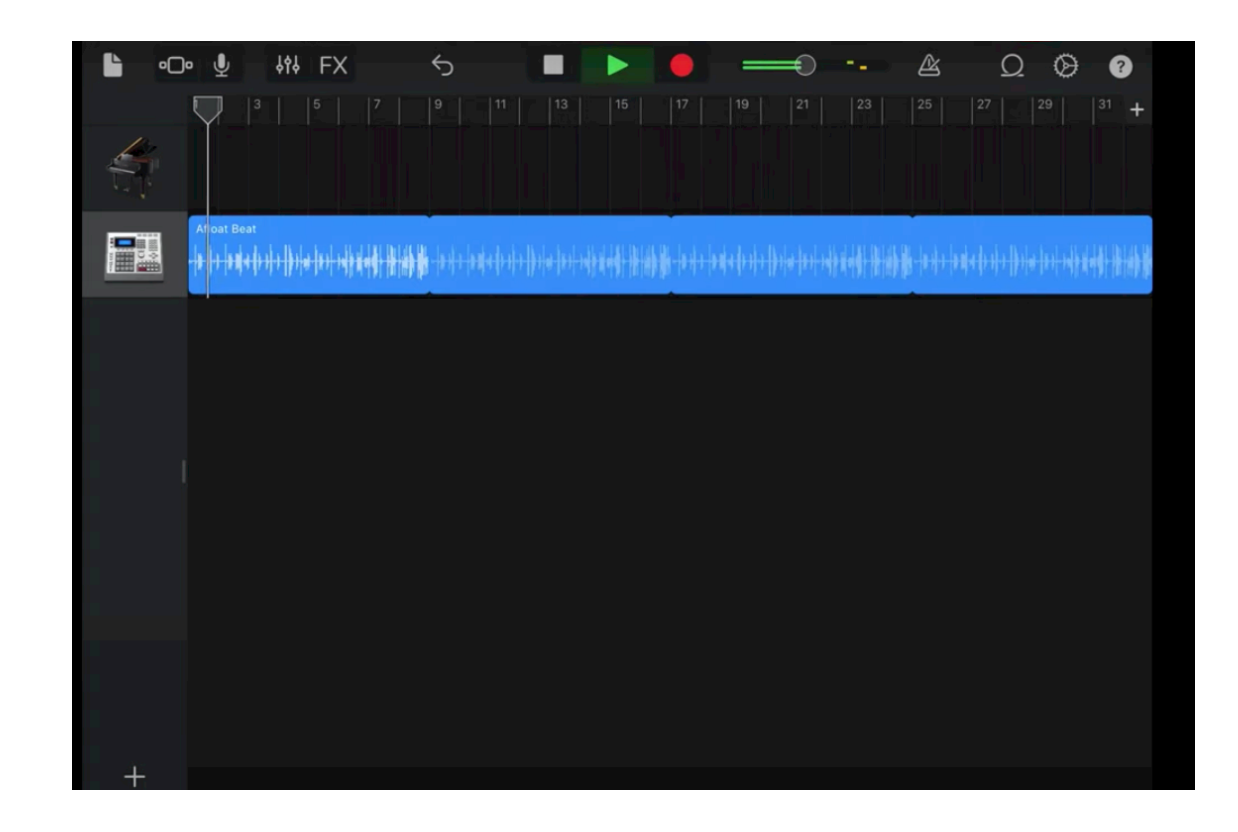

# Snyggt om inte alla ljud börjar samtidigt.

Här ligger 2:a Instrumentet 2 takter in i låten.

Bara att fortsätta lägga till fler...

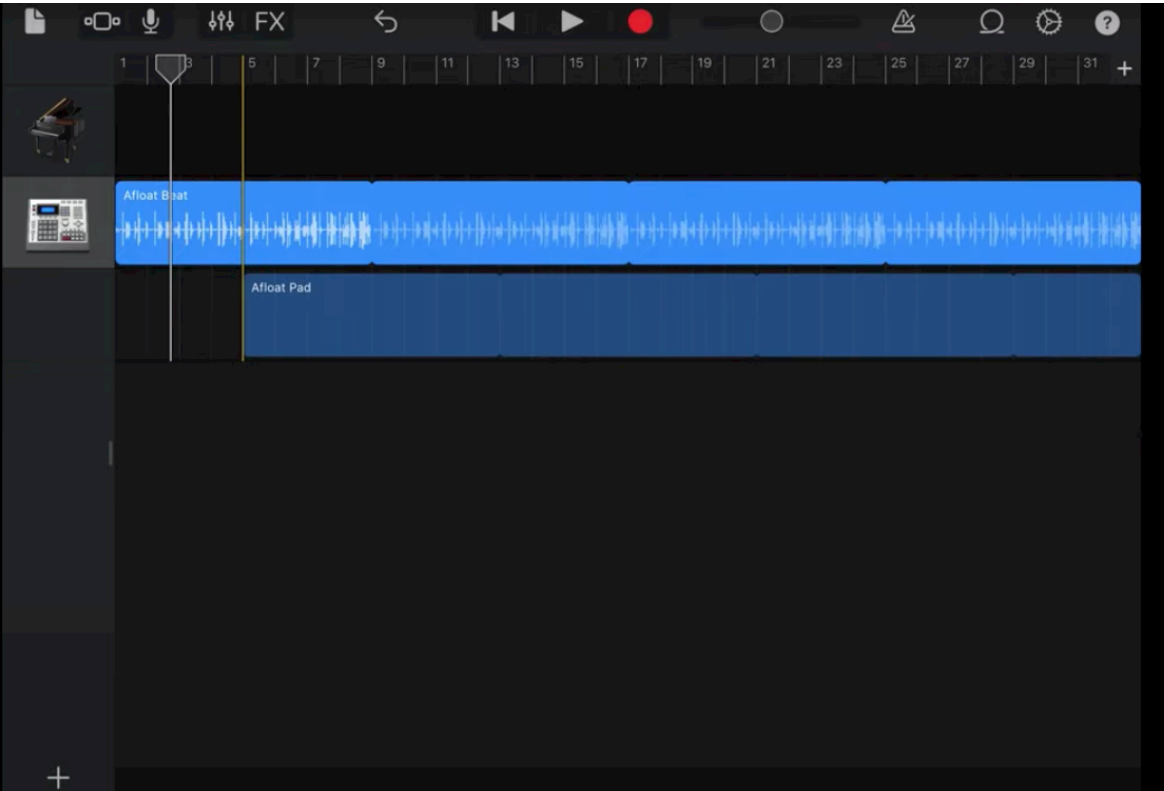

# Många ljud... -avgränsa i Instrument el Genre

Att inte allt börjar samtidigt skapar dynamik i låten,

Ett annat sätt att skapa dynamik är att lägga in en paus.

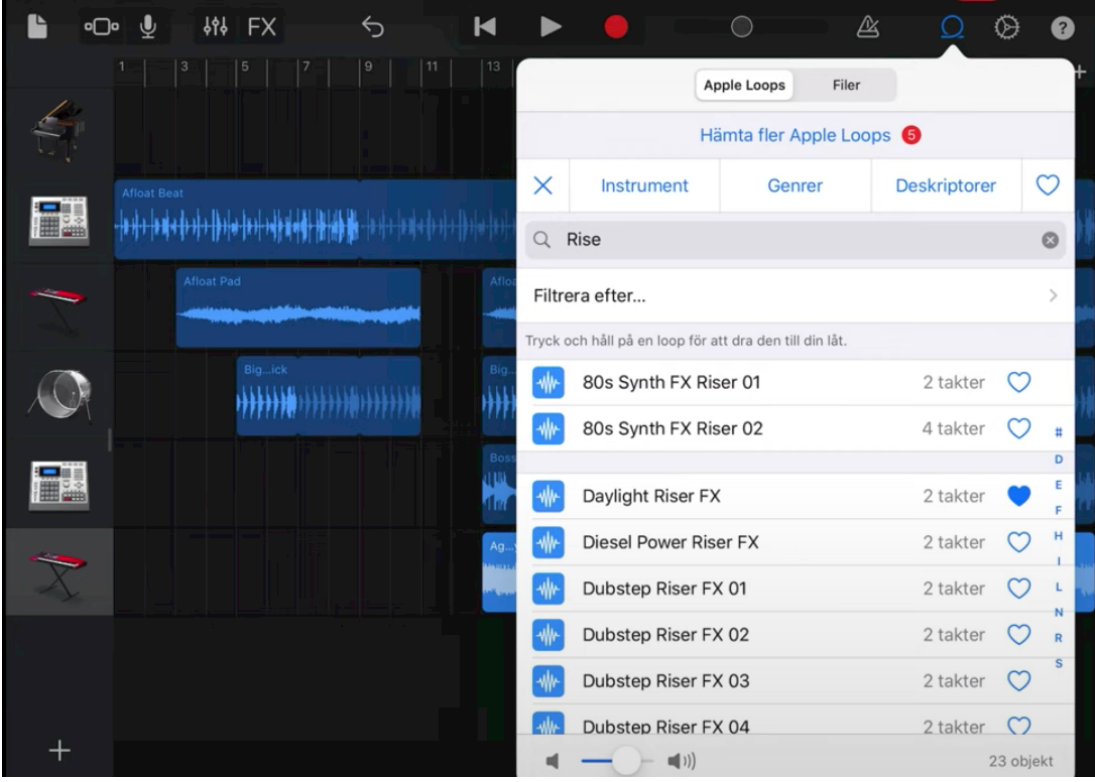

## Skapa paus – Korta ner spår för pausen

Korta ner spåren Och kopiera dem, Hoppa över 2 takter...

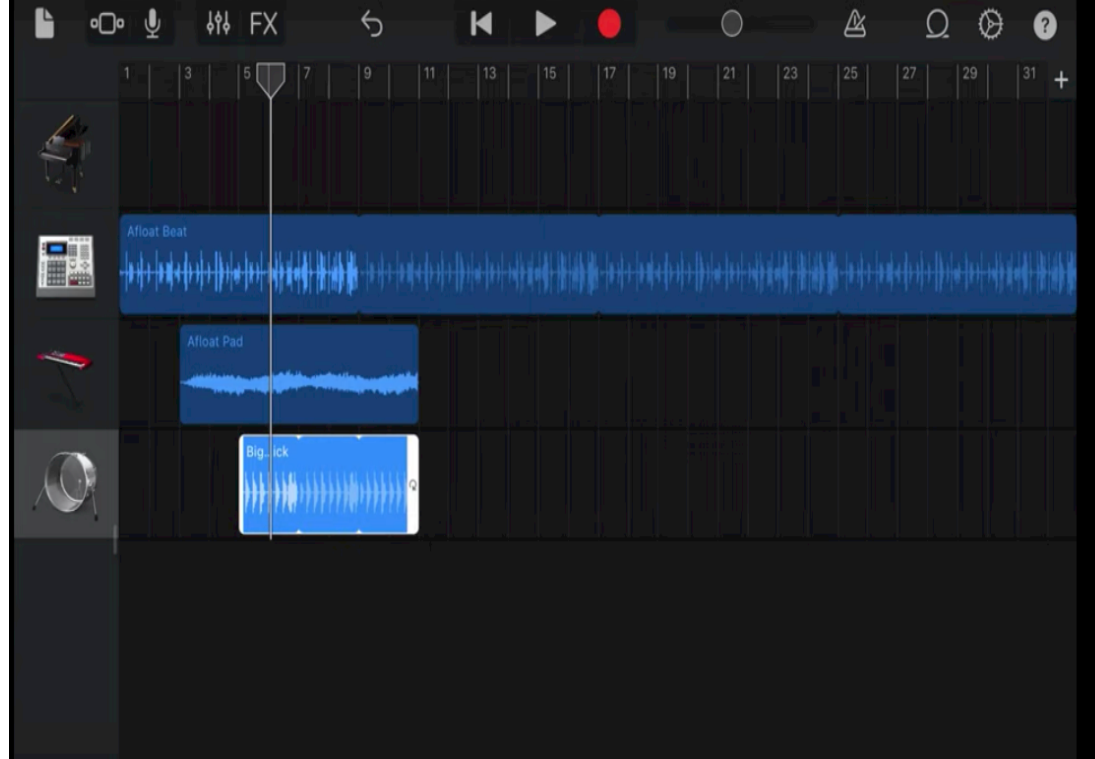

### Klistra in de kopierade delarna efter pausen

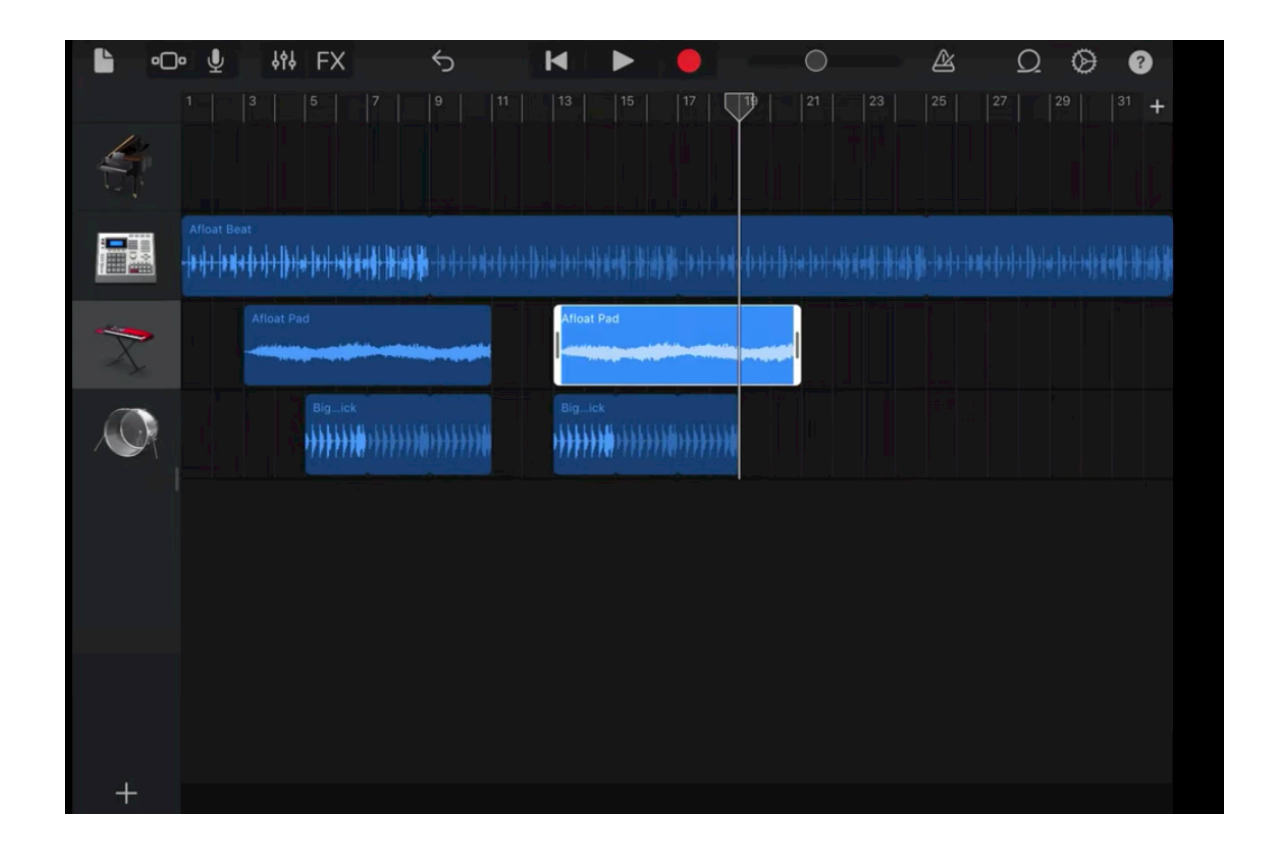

## Förläng delarna

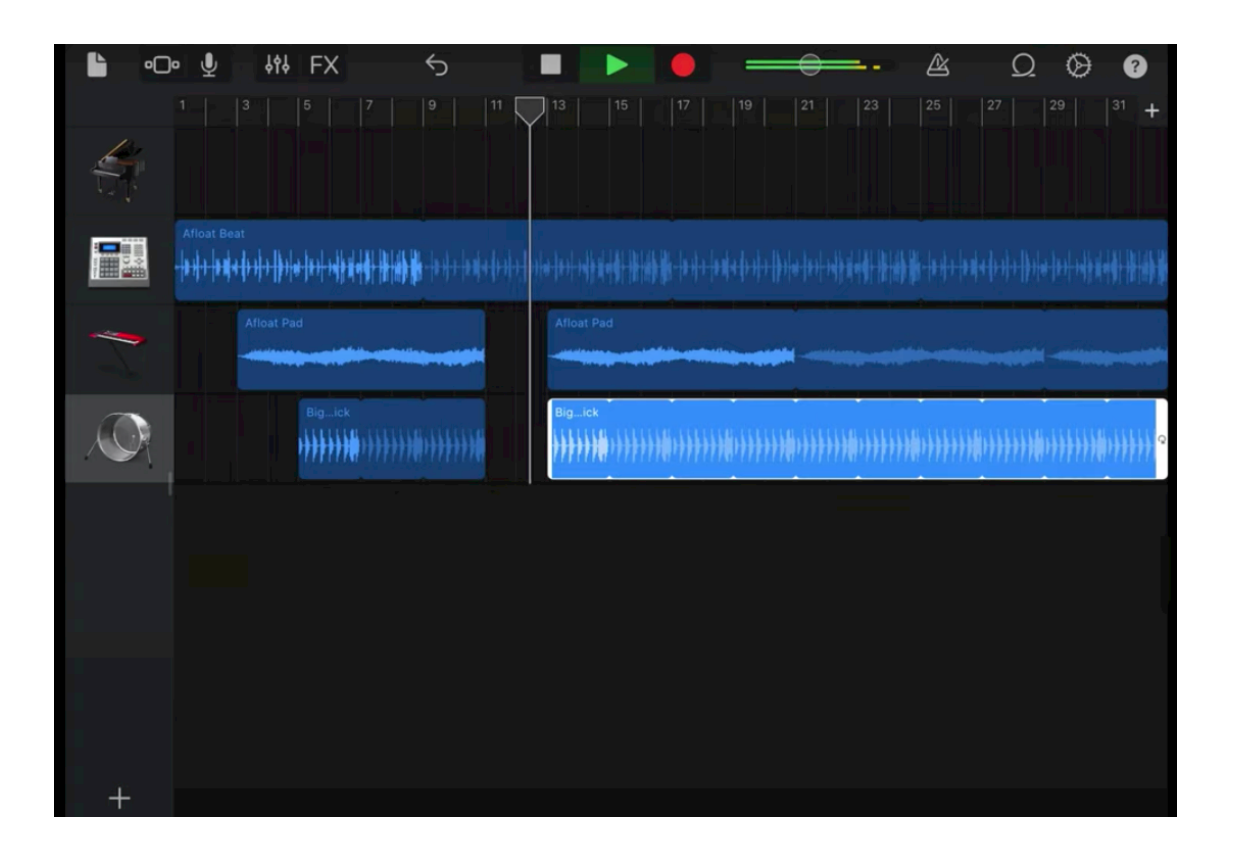

## Pausen skapar förväntning... lägg till ännu mer

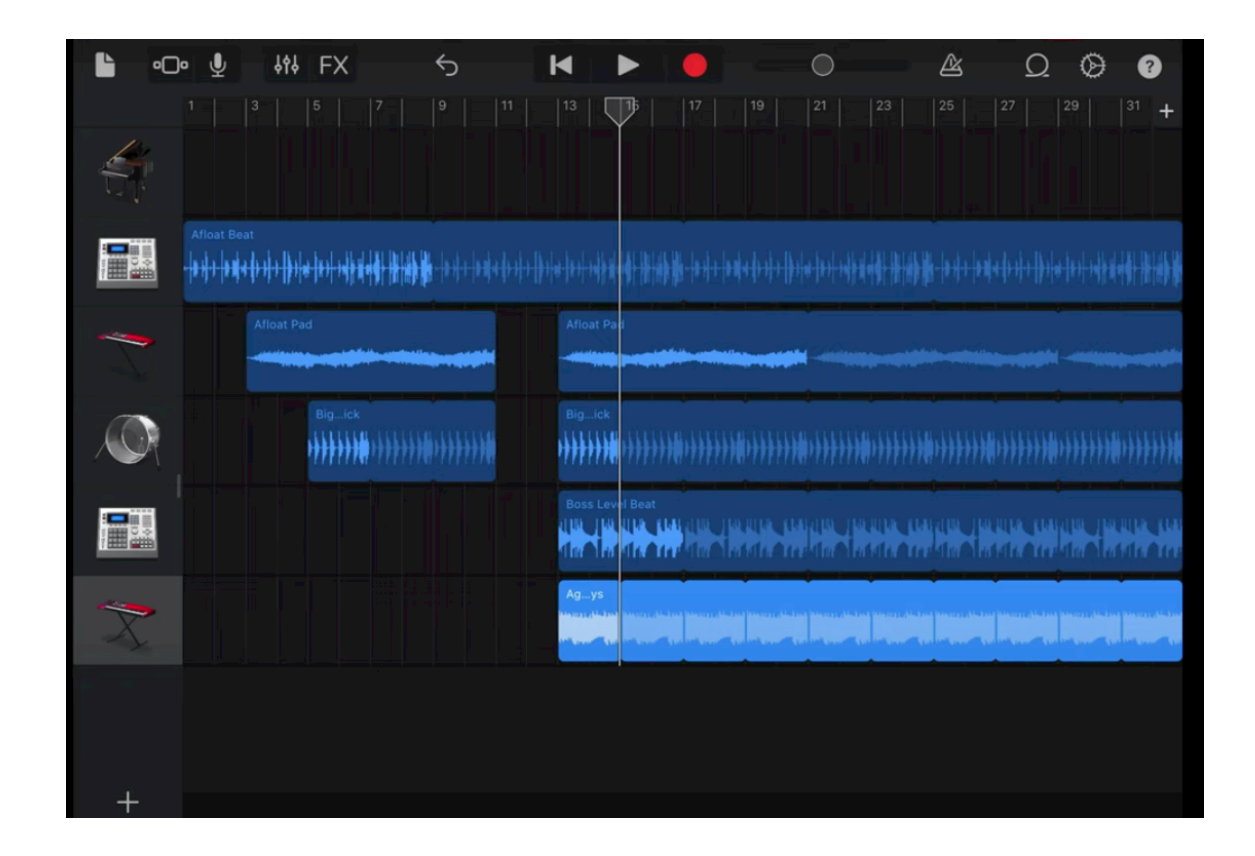

## Sök på Rise – snyggt att lägga i början på låt

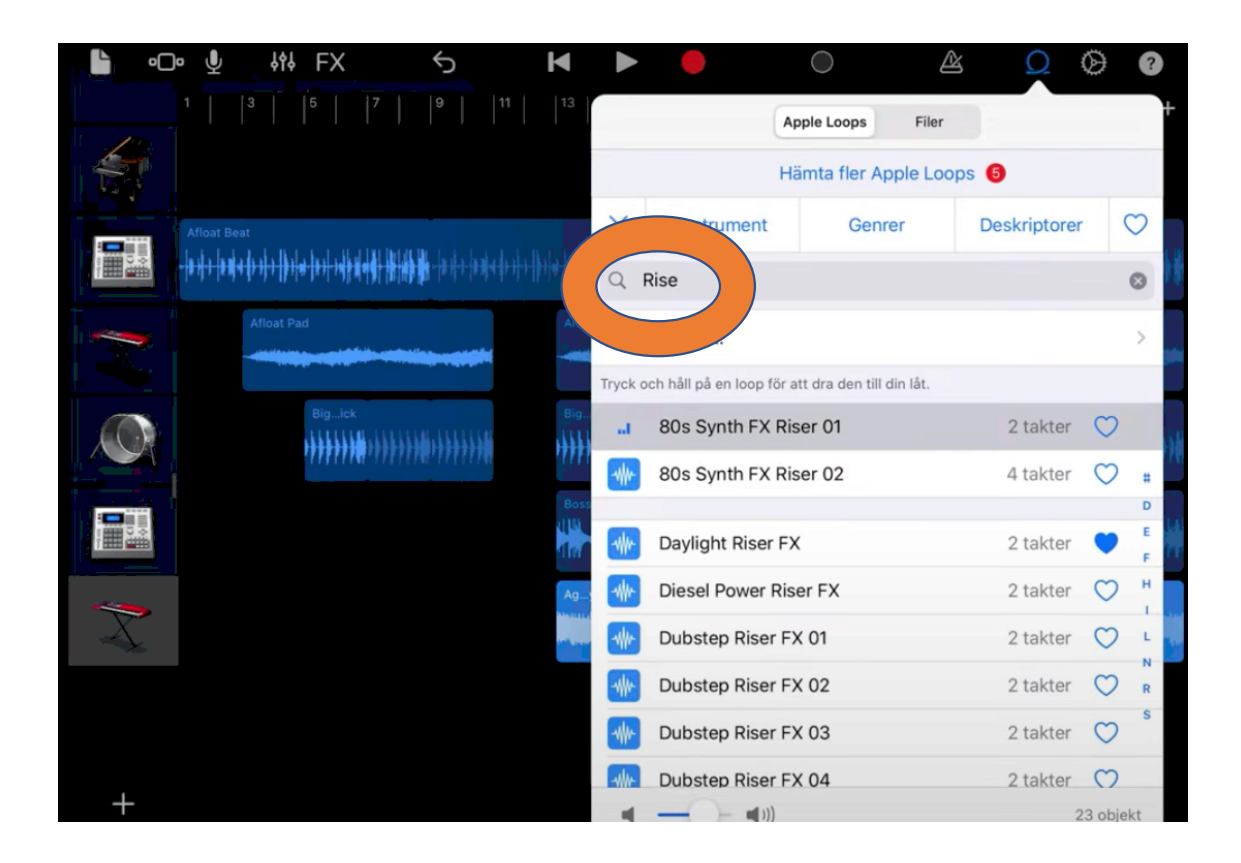

#### Sök på Boomer - snyggt som avslut av låt

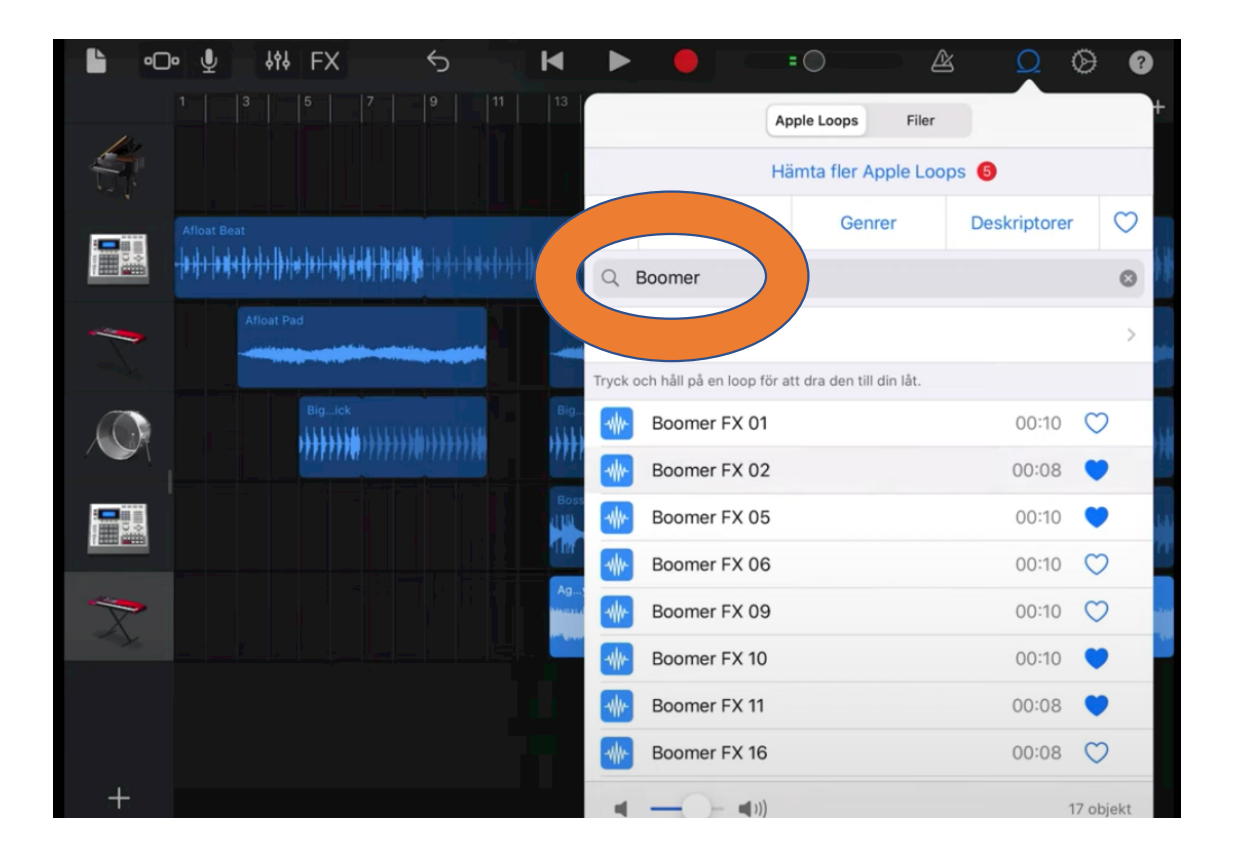

## Nu är det bara att sätta igång!

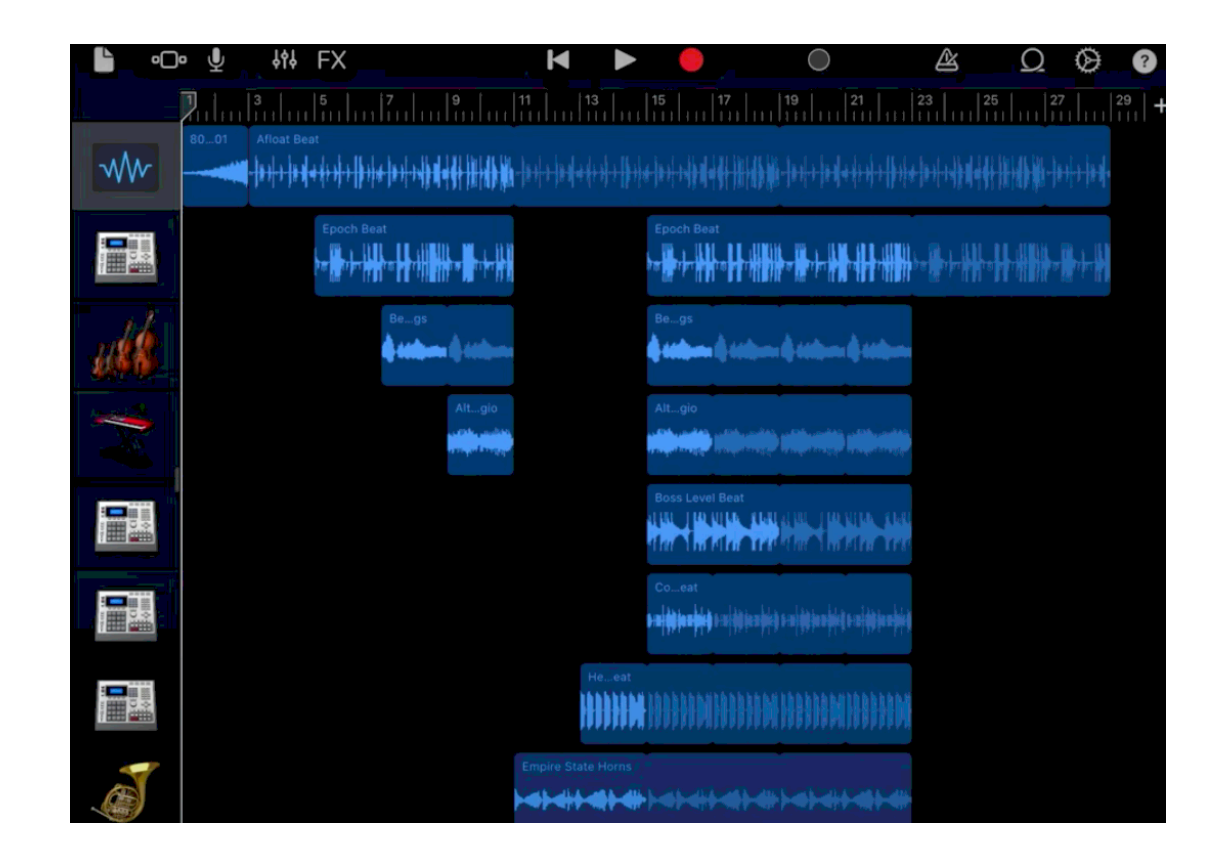